# BEDIENUNGSANLEITUNG

# FS-6525MFP FS-6525MFP/FS-6530MFP

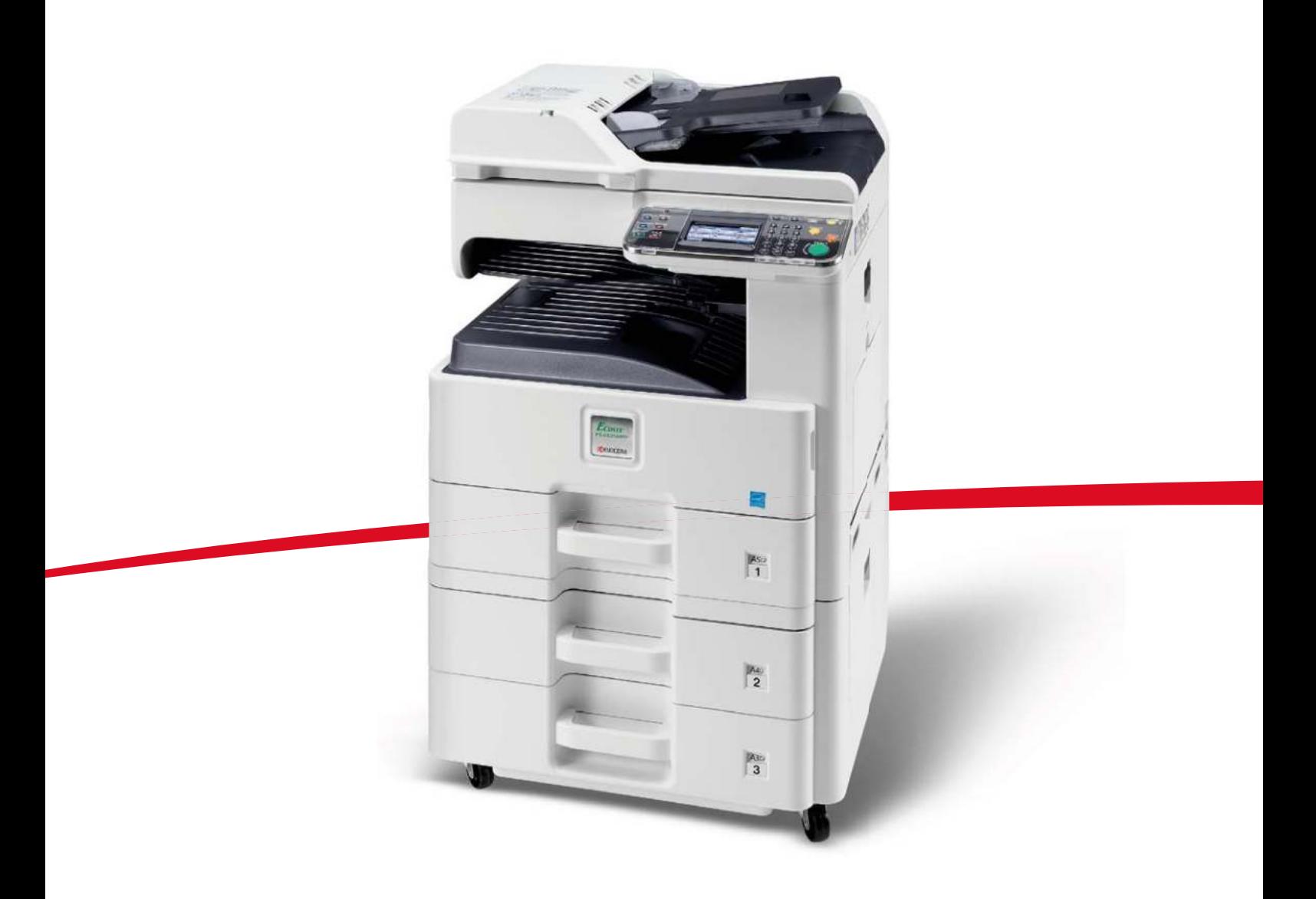

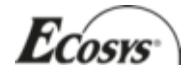

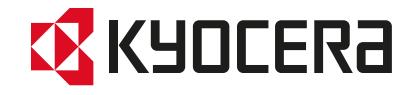

# **Zähler prüfen**

Die Anzahl der gedruckten und gescannten Seiten kann überprüft werden.

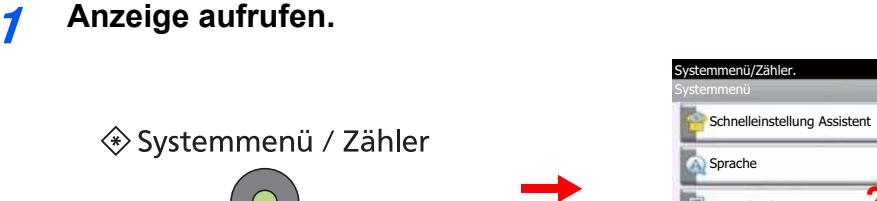

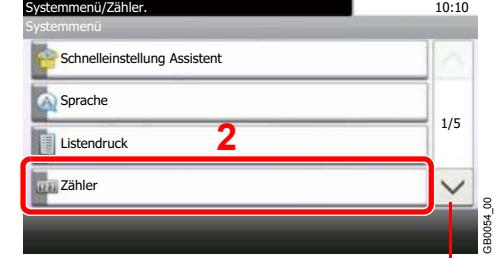

Über die Tasten [ $\vee$ ] oder [ $\wedge$ ] bewegen Sie die Anzeige aufwärts oder abwärts.

#### **2 Zähler überprüfen.**

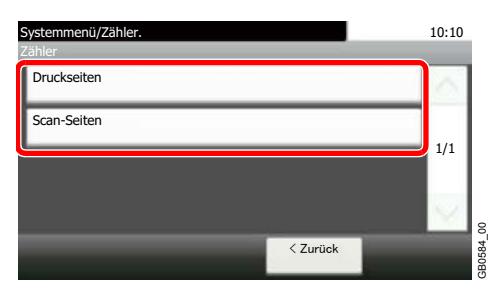

**1**

Wählen Sie, welche Zähler Sie prüfen möchten.

## **[Druckseiten]**

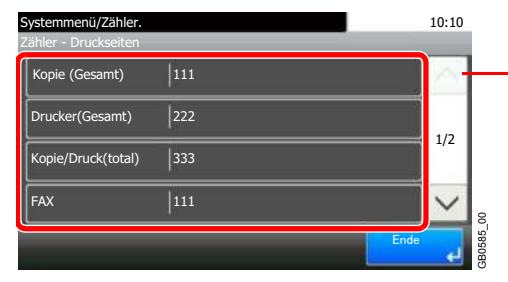

Über die Tasten [ $\vee$ ] oder [ $\wedge$ ] bewegen Sie die Anzeige aufwärts oder abwärts.

Bewegen Sie die Anzeige zur Überprüfung der Seiten. Tippen Sie auf [Anzahl nach Papierformat] und dann [Schwarz/weiß], um die Anzahl nach Papierformaten zu überprüfen.

#### **[Scan-Seiten]**

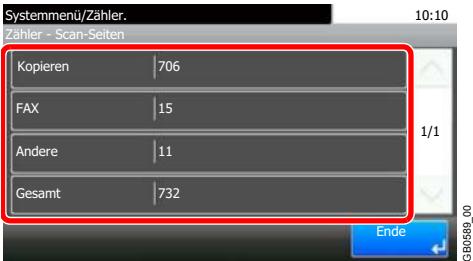

# **Sprache**

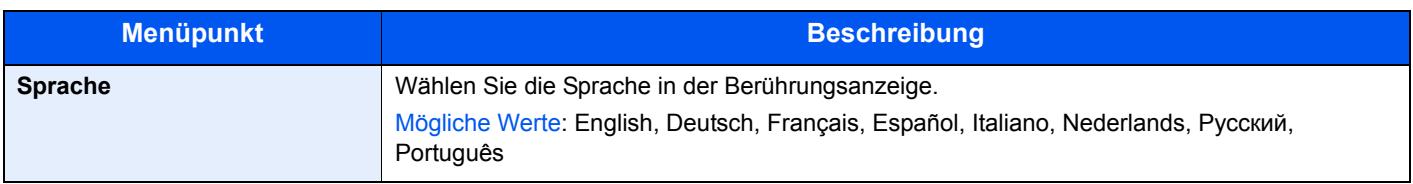

# **Listenausdruck**

Sie können Berichte ausdrucken, um die Einstellungen und den Status des Geräts zu überprüfen. Die Standardeinstellungen für den Druck der Ergebnisberichte können ebenfalls konfiguriert werden.

## **Bericht drucken**

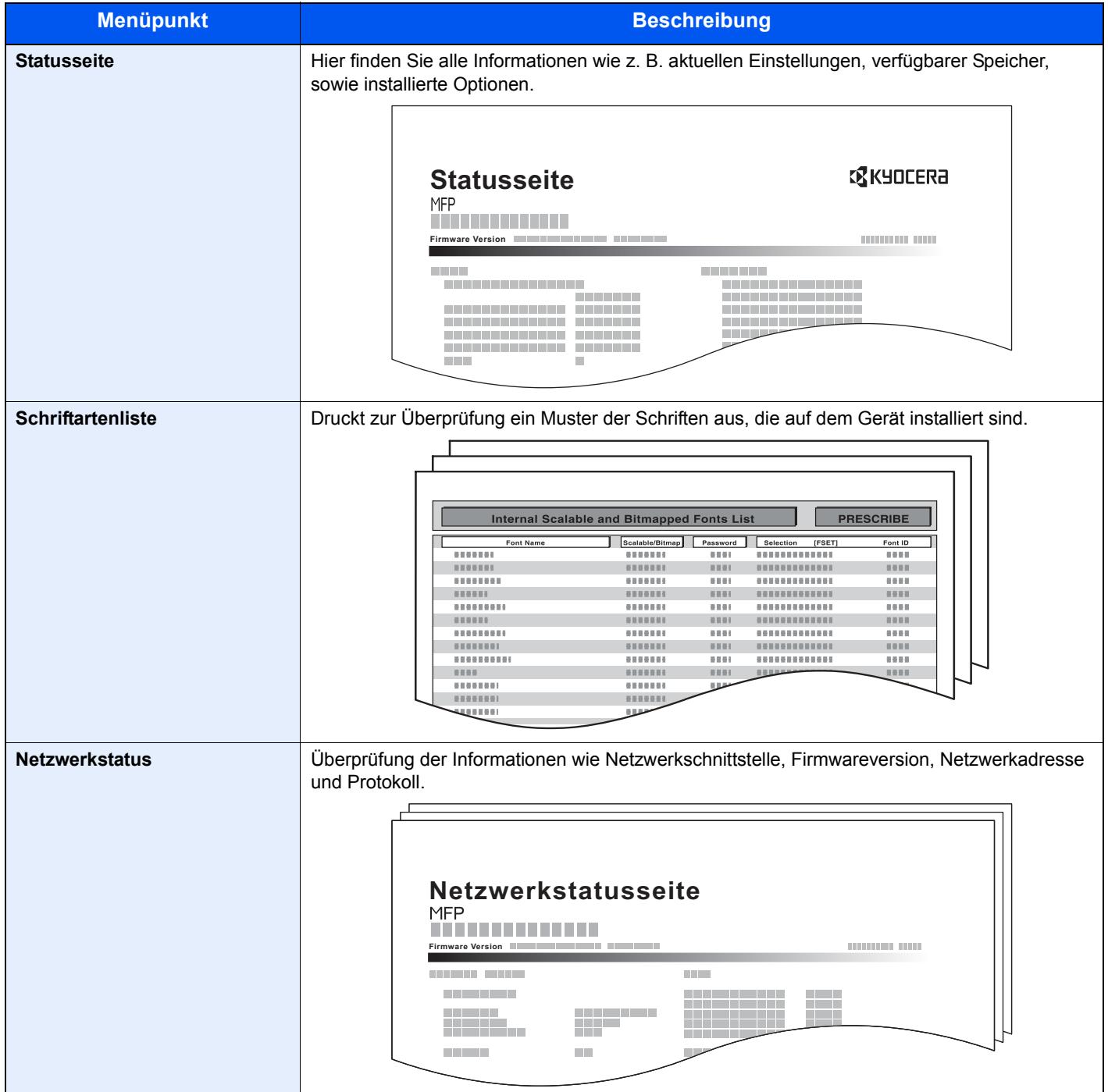

<span id="page-3-0"></span>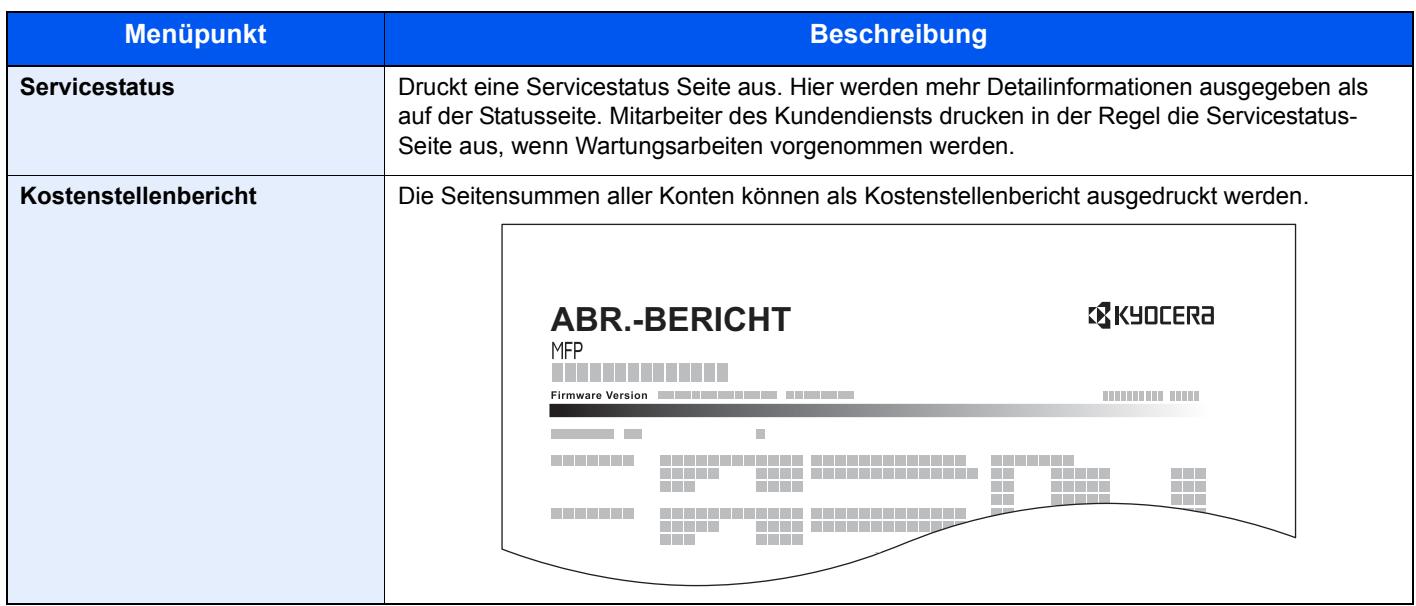

## **Einstellungen für Ergebnis-Berichte**

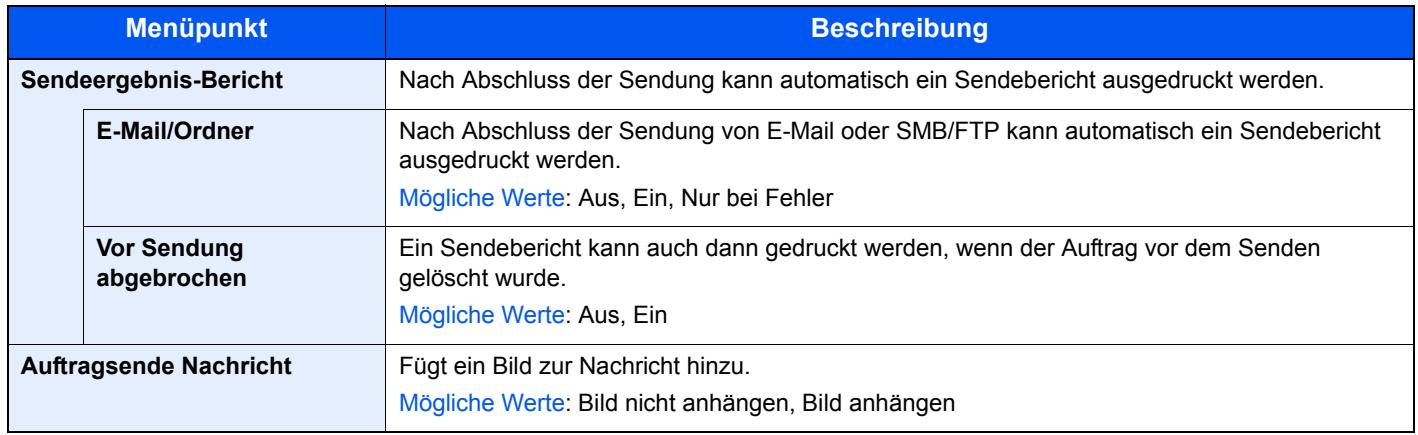

## **Sende Auftragshistorie**

Protokolle können per E-Mail versendet werden. Diese können entweder manuell versendet oder nach einer bestimmten Auftragszahl automatisch versendet werden.

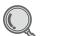

Siehe *[Auftragsprotokoll versenden auf Seite 8-7](#page-3-0)*.